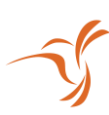

# Lumenier RID Setup for INAV

## GPS Settings:

Firmware Version: 7.1.0 (or newer)

#### Ports Tab: Sensor Input = GPS

#### Baud Rate = 57600

#### Example:

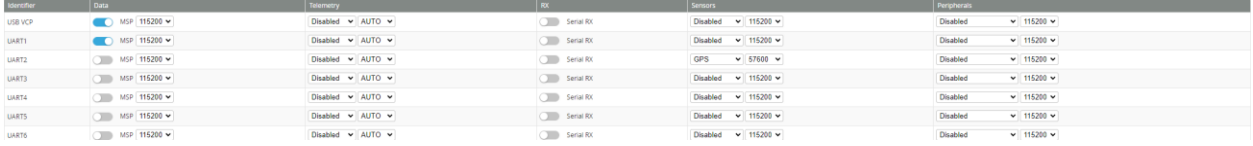

#### Configuration Tab: GPS for navigation and telemetry = Enabled

#### Example:

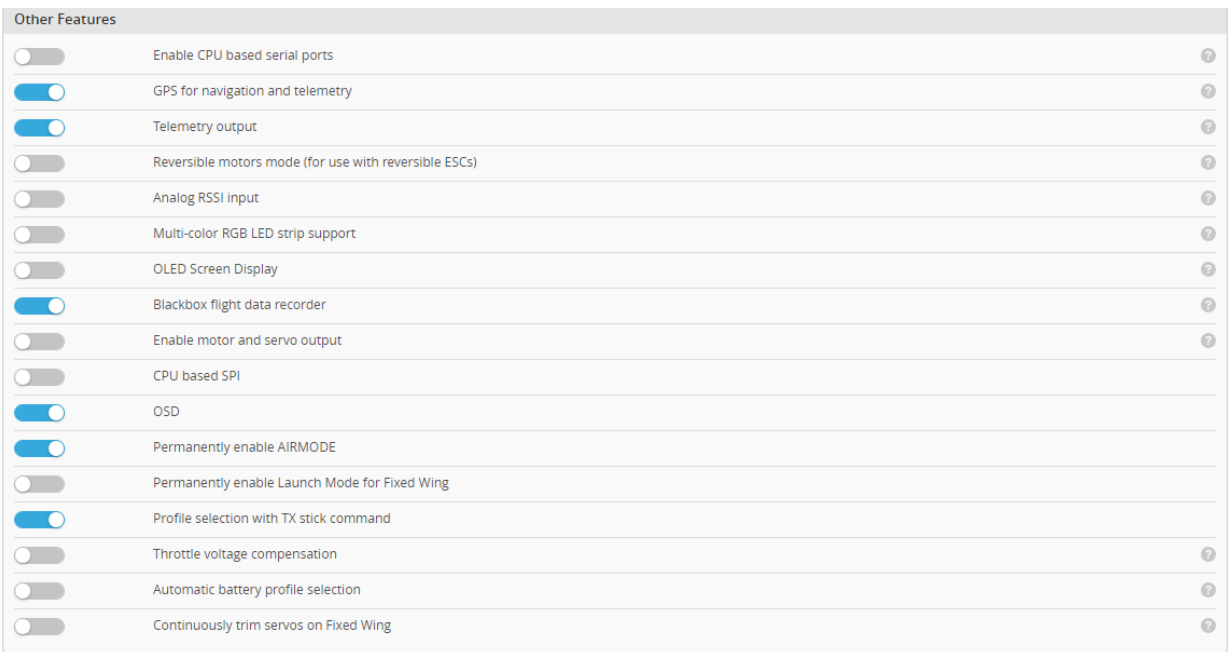

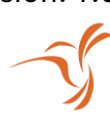

GPS Tab: GPS for navigation and telemetry = Enabled

Protocol = UBLOX

Gps use Galileo Satellites (EU) = Enabled

Gps use BeiDou Satellites (CN) = Enabled

Gps use Glonass Satellites (RU) = Enabled

### Example:

**GPS** 

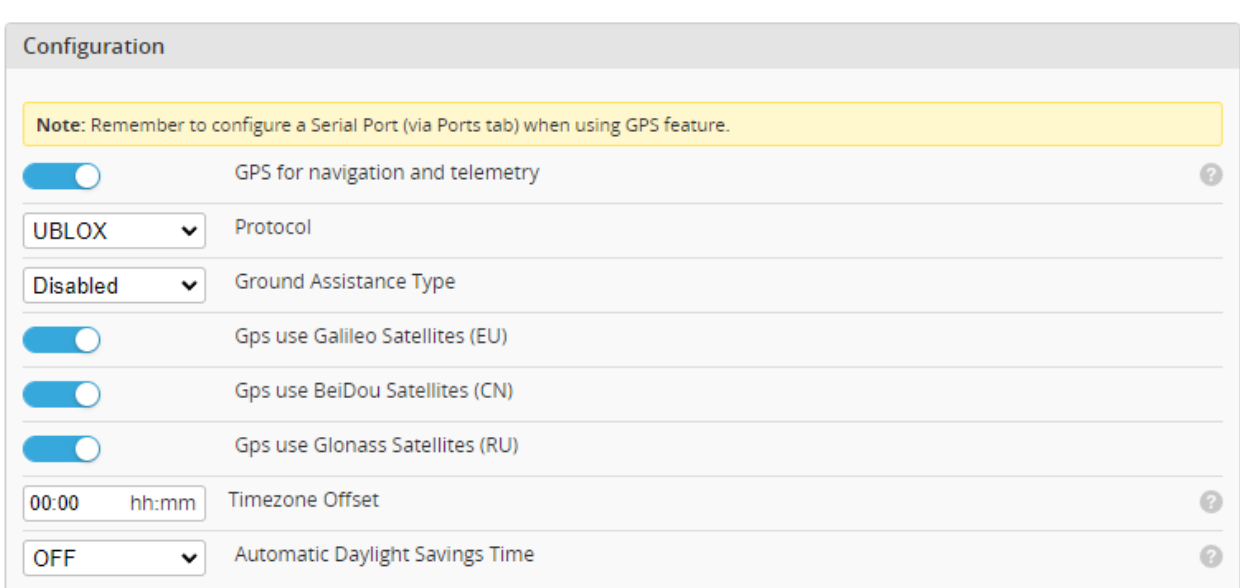

Note: It is best practice to power cycle the board after configuring all GPS related settings.

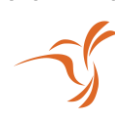

### Magnetometer Settings:

Firmware Version: 7.1.0 (or newer)

Configuration Tab:

INAV should automatically detect the magnetometer upon bootup as "LIS3MDL"

#### Example:

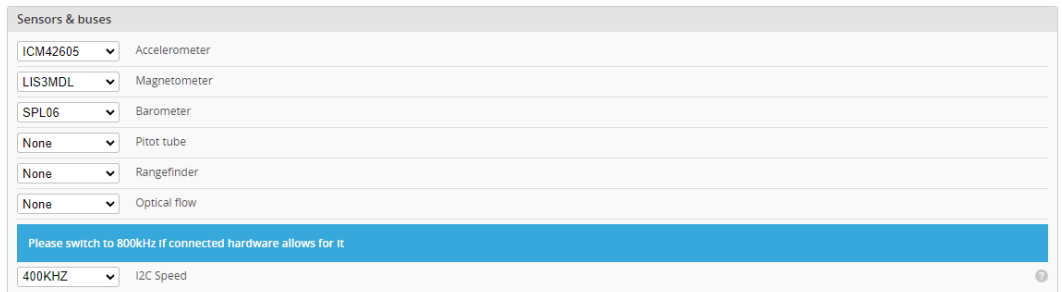

Alignment tool Tab:

If RID module is mounted with the indication arrow pointing towards the front of the vehicle, MAG Alignment: Roll = 0° Pitch = -180° Yaw = -90°

Example:

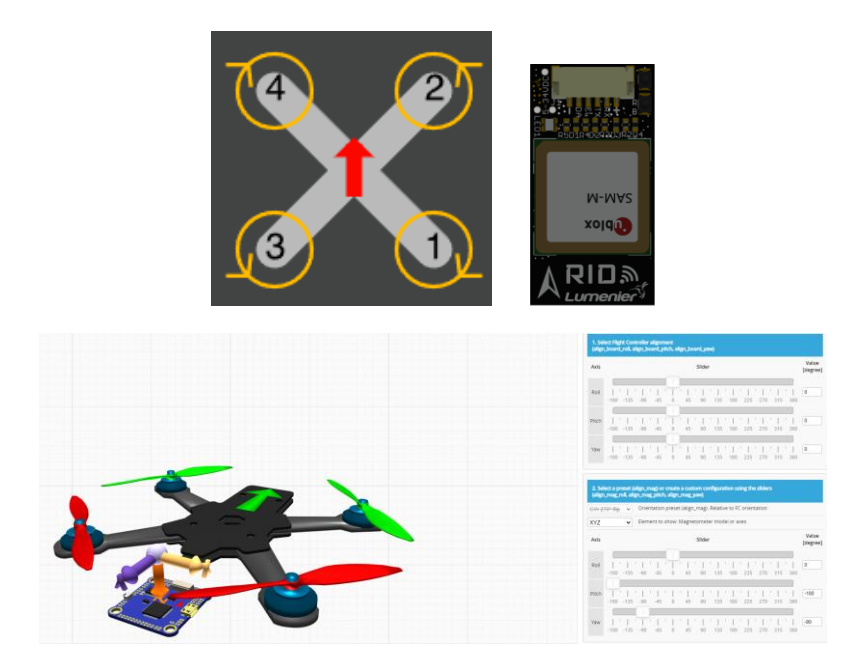

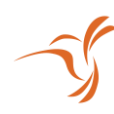

Note: If you are using a mount that adds a tilt to the module like the **Lumenier RID - Remote ID + Antenna Rear Mount** add the angle of mount. In this case, for the **Lumenier RID - Remote ID + Antenna Rear Mount**, add in Roll = -25°

Example:

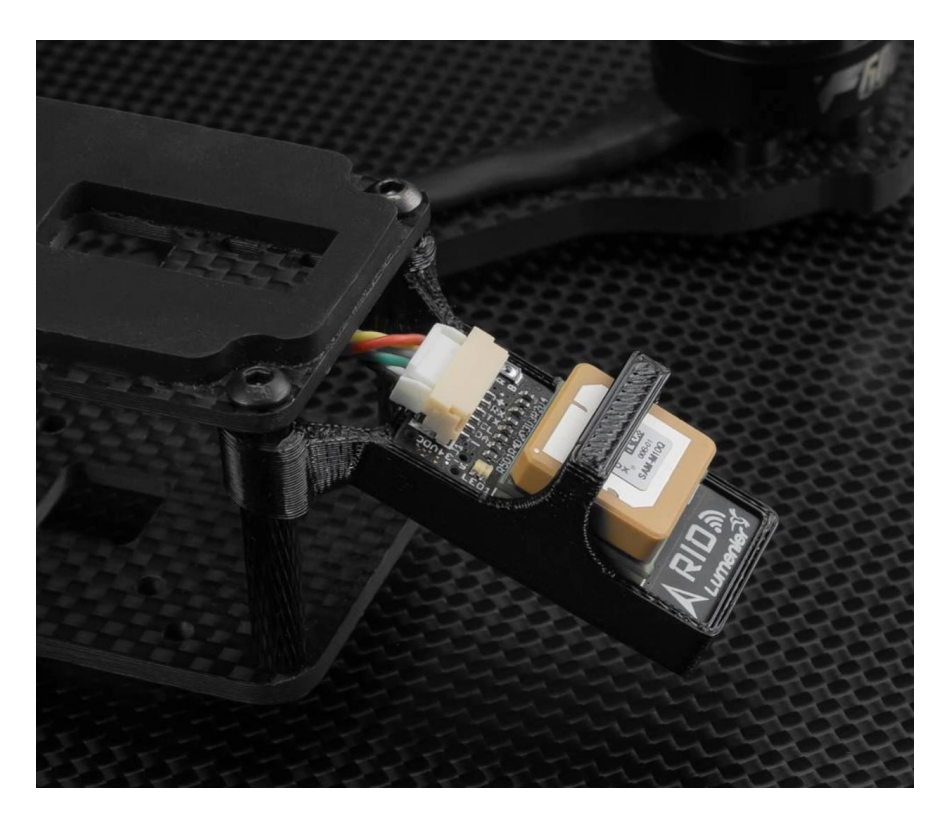

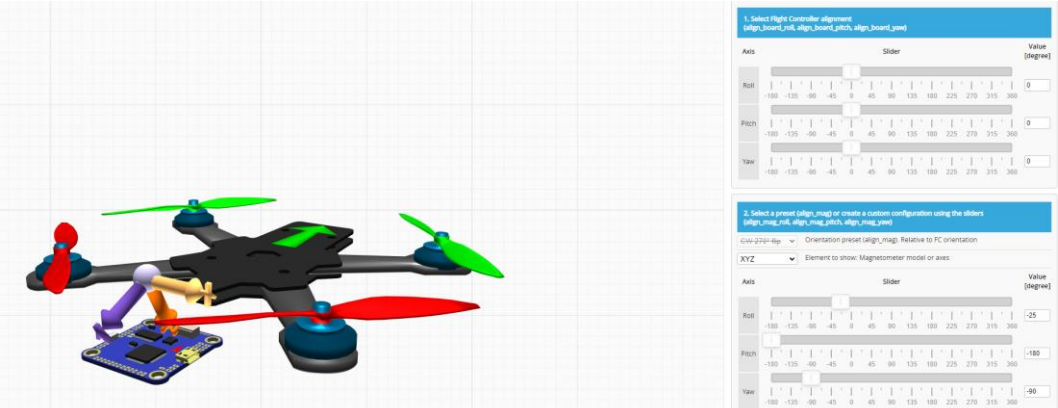